# **Payment Restrictions - Magento 2**

- [Installation](#page-0-0)
- [Backend Configuration \(Admin side\)](#page-0-1) [Create new rule](#page-1-0)
- [Frontend Payment Restrictions](#page-4-0)
- [Demo](#page-5-0)
- [Purchase](#page-5-1)
- [FAQs](#page-5-2)
- [Support](#page-5-3)

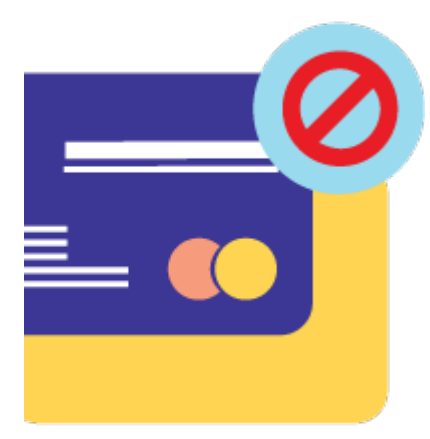

### <span id="page-0-0"></span>Installation

To use this extension, you will require to install MageDelight Base Extension first. If it is not installed then please download it from [https://w](https://www.magedelight.com/extensions/magedelight-base-extension.zip) O [ww.magedelight.com/extensions/magedelight-base-extension.zip](https://www.magedelight.com/extensions/magedelight-base-extension.zip) and unzip the package file into the root folder of your Magento 2 installation.

Before installing the extension, please make sure to **Backup your web directory and store database**⊕ Unzip the extension package file into the root folder of your Magento 2 installation. Connect to SSH console of your server: Navigate to the root folder of your Magento 2 setup • Run command as per below sequence, php -f bin/magento setup:upgrade php -f bin/magento module:enable Magedelight\_PaymentRestriction php -f bin/magento setup:static-content:deploy

Flush store cache

• log out from the backend and log in again

## <span id="page-0-1"></span>Backend Configuration (Admin side)

View and manage list of payment rules in a grid. From here you can add/edit and delete the rule.

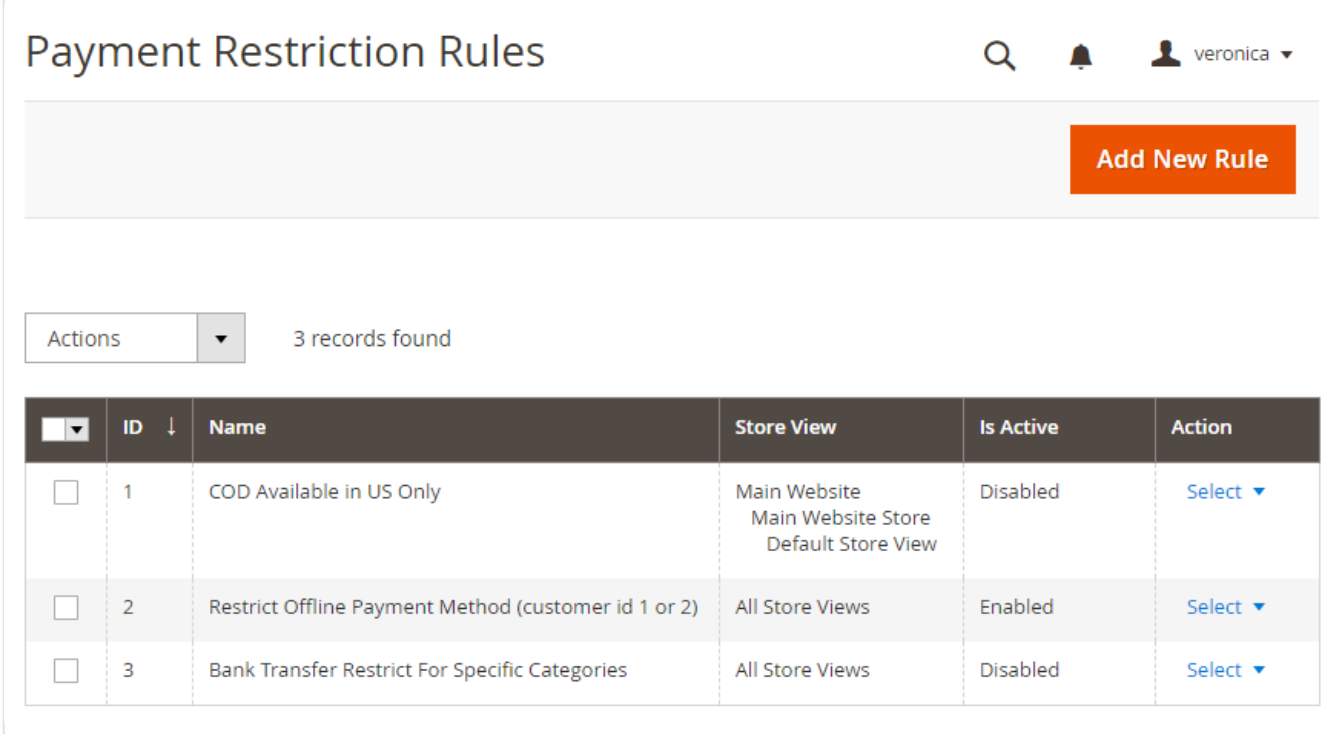

**Add New Rule:** This will redirect to create rule page where admin can create new rule.

Click on Select dropdown link from Action Column, it will allow to edit or delete the rule.

With this module it is possible to create unlimited payment restriction rules.Δ

#### <span id="page-1-0"></span>Create new rule

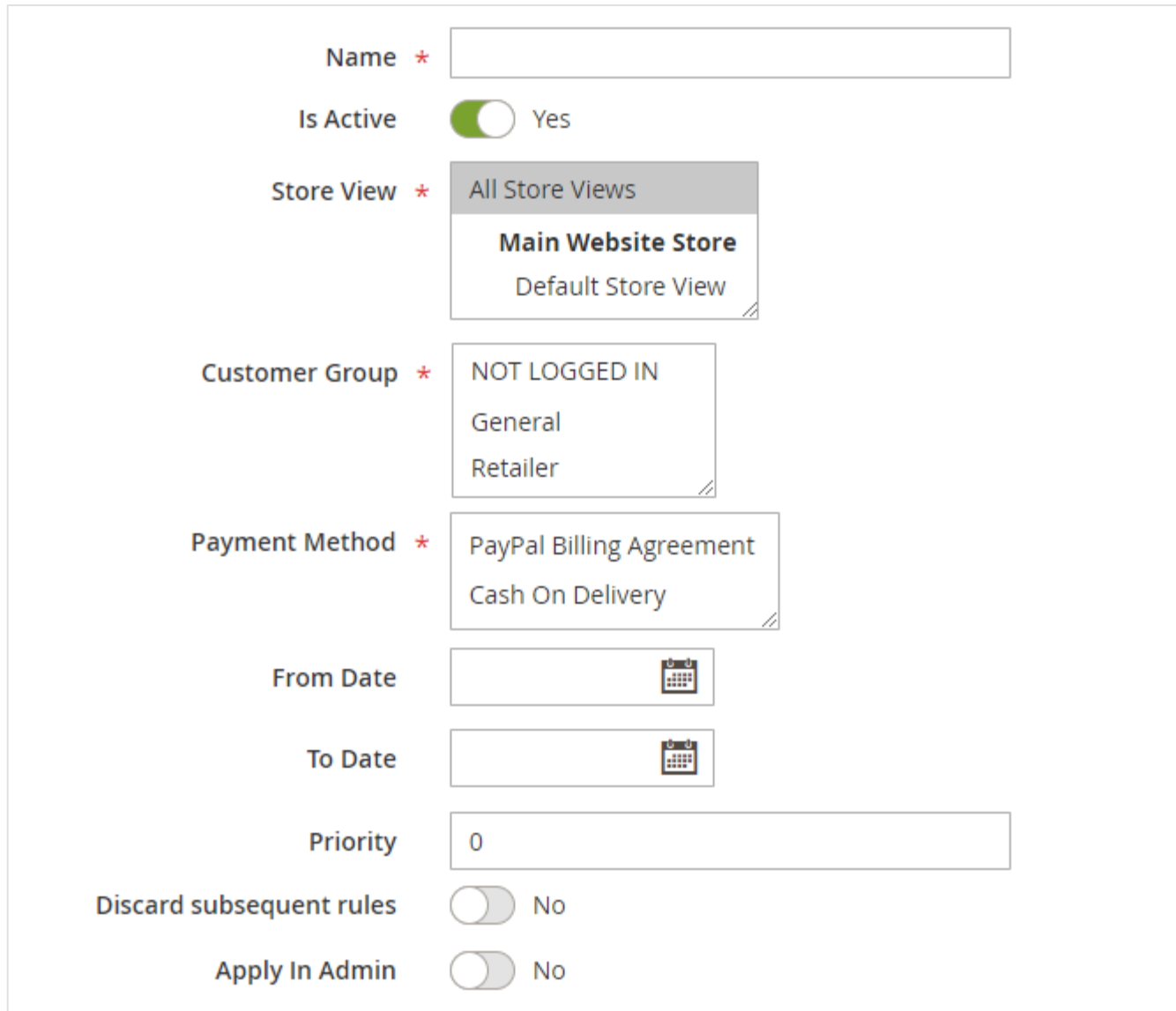

**Name:** Write name of the payment rule to be created.

- **Is Active:** Activate or deactivate the rule.
- **Store View:** Select store view(s) to apply payment restriction rule for.
- **Customer Group:** Select customer group(s) to apply payment restriction rule for.
- **Payment Method:** Select payment method(s) to restrict access.
- **From Date:** Select start date to apply rule effect on frontend from.
- **To Date:** Select end date to keep rule effectively applied on frontend.
- **Priority:** Specify priority in number to consider rule from all created rule.
- **Discard Subsequent Rules:** Set to Yes to apply this rule only when more than one rule is being fulfilled on frontend customer purchase.
- **Apply In Admin:** Apply the rule in admin while creating order from backend.

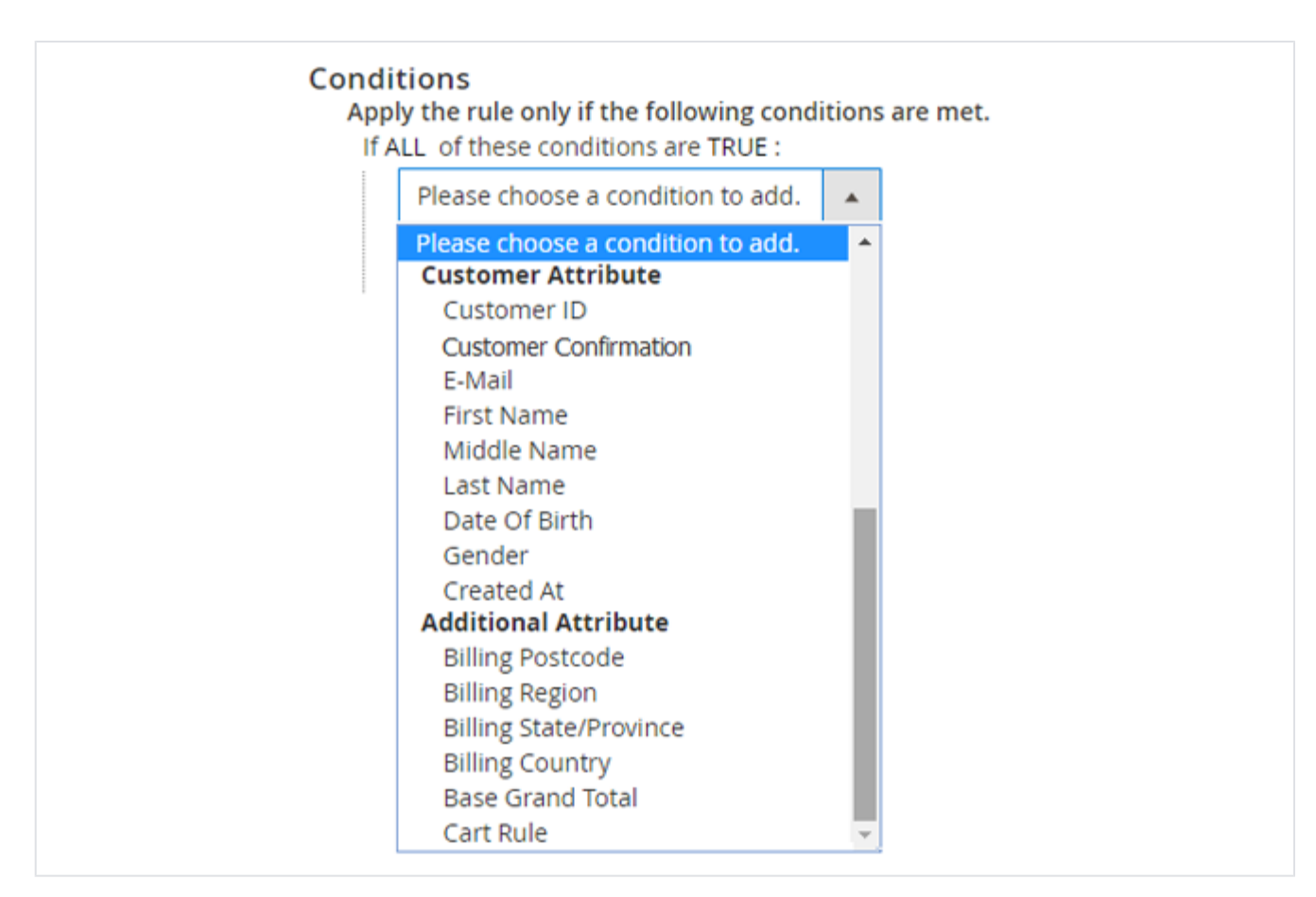

- **Customer ID:** Provide customer IDs to restrict access of selected payment methods for them.
- **Is Confirmed:** Restrict payment method access from customer who have confirmed, not confirmed their registration or from customers whose registration confirmation is not required

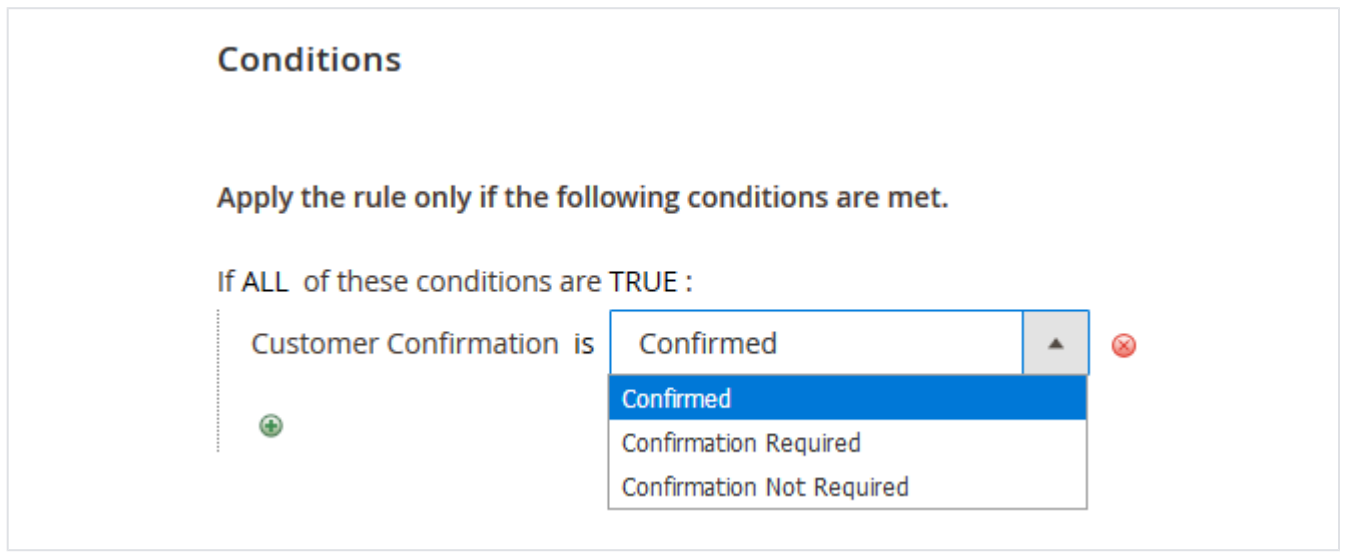

- **E-mail:** Mention email(s) for whom the payment method access will be restricted.
- **First Name:** Mention first name(s) for whom the payment method access will be restricted.
- **Middle Name:** Mention middle name(s) for whom the payment method access will be restricted.
- **Last Name:** Mention last name(s) for whom the payment method access will be restricted.
- **Date Of Birth:** Mention date of birth to restrict payment method access for customers born on the same date.
- **Gender:** Mention gender for whom the payment method access will be restricted.
- **Created At:** Mention date on which customer is registered, for them the payment method access will be restricted.
- **Billing Postcode:** Mention billing postcode for which the payment method access will be restricted.
- **Billing Region:** Mention billing region for which the payment method access will be restricted.
- **Billing State/Province:** Mention billing state/province for which the payment method access will be restricted.
- **Billing Country:** Mention billing country for which the payment method access will be restricted.
- **Base Grand Total:** Mention base grand total of the order for which the payment method access will be restricted.
- **Cart Rule:** Define a cart rule for which the payment method access will be restricted. The extension supports all default cart rules.

### <span id="page-4-0"></span>Frontend Payment Restrictions

Below are some of the example of restriction of payment methods on frontend.

1. Restrict bank transfer if subtotal is less than 100.

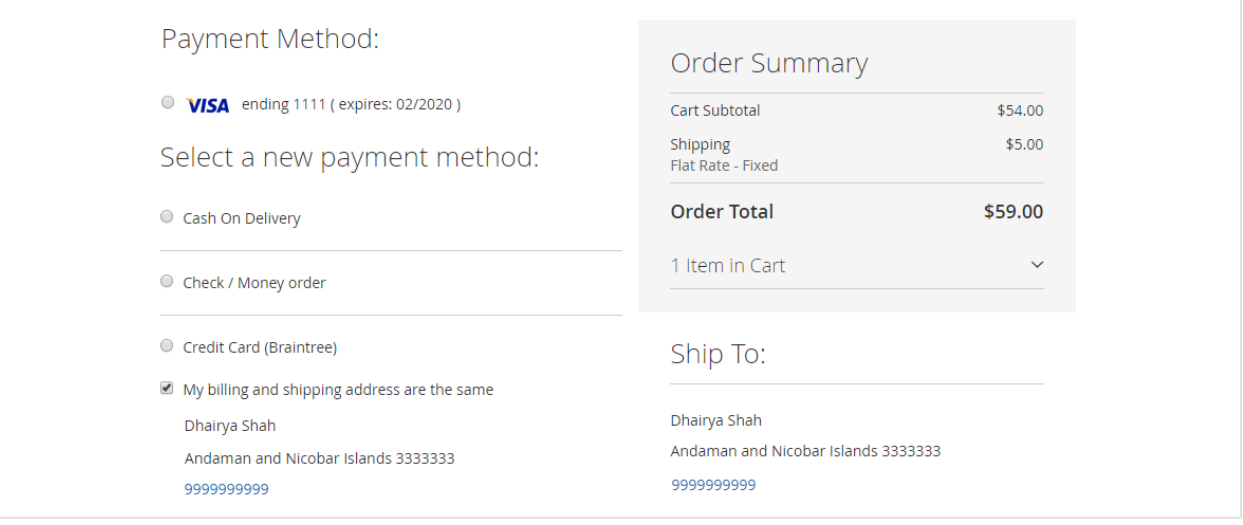

2. Restrict all offline methods if discount is applied.

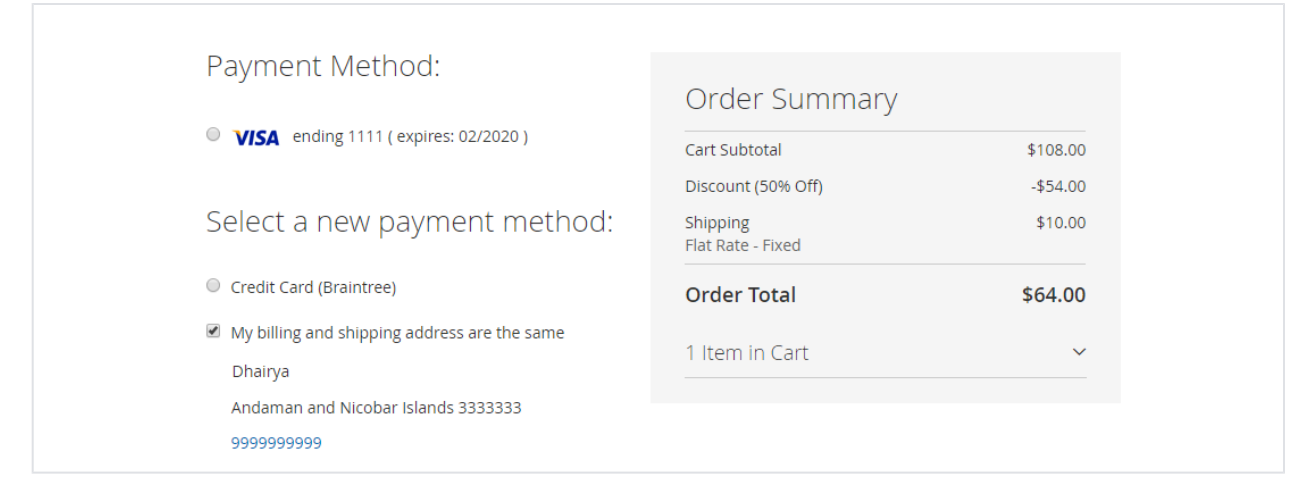

3. Restrict cash on delivery for Andaman and Nicobar island.

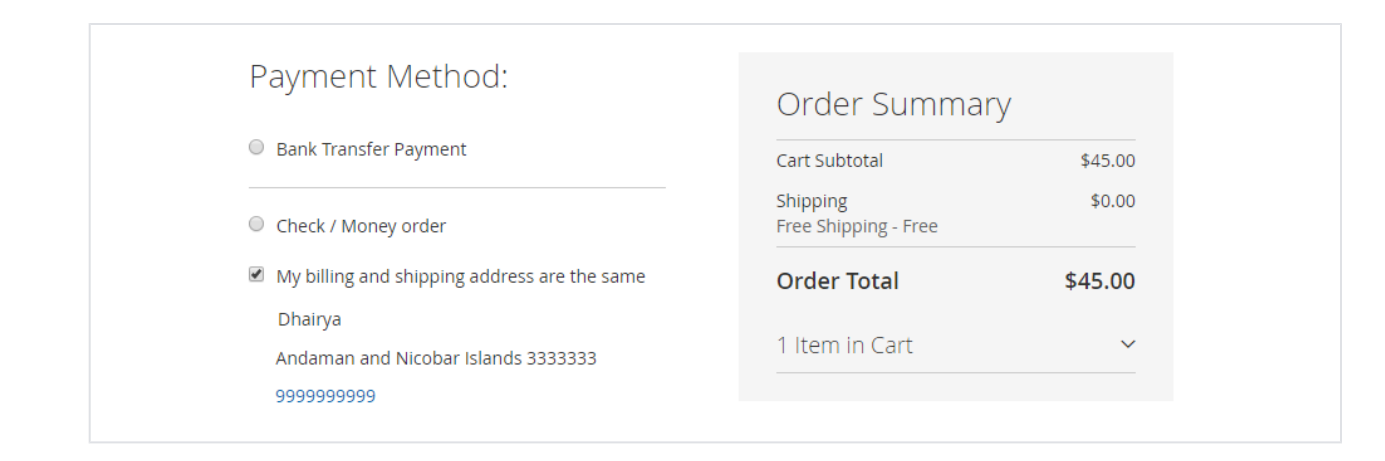

## <span id="page-5-0"></span>Demo

[Click here](http://paymentrestriction.m2.demo.magedelight.com/) to visit frontend.

<span id="page-5-1"></span>[Click here](http://paymentrestriction.m2.demo.magedelight.com/admin) to visit backend admin panel. Purchase

<span id="page-5-2"></span>[Click here](https://marketplace.magento.com/mage-delight-payment-restriction.html) to purchase from Magento Marketplace. (Composer installation supported) FAQs

[Click here](https://www.magedelight.com/faqs/) to visit FAQs.

<span id="page-5-3"></span>Support

[Click here](http://support.magedelight.com) to raise a support ticket using your MageDelight account.

**Thank you for choosing [MageDelight!](https://www.magedelight.com/)**